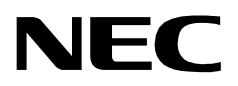

# **STUDENT SERVICES**

**Installation Guide**

**NEC America, Inc.**

NDA-30073 Revision 1 October, 1997 Stock # 241689

# **LIABILITY DISCLAIMER**

NEC America, Inc. reserves the right to change the specifications, functions, or features, in this document at any time, without notice. NEC America, Inc. has prepared this document for use by its employees and customers. The information contained herein is the property of NEC America, Inc. and shall not be reproduced without prior written approval from NEC America, Inc.

> Copyright 1997 **NEC America, Inc.**

# TABLE OF CONTENTS

### **Page**

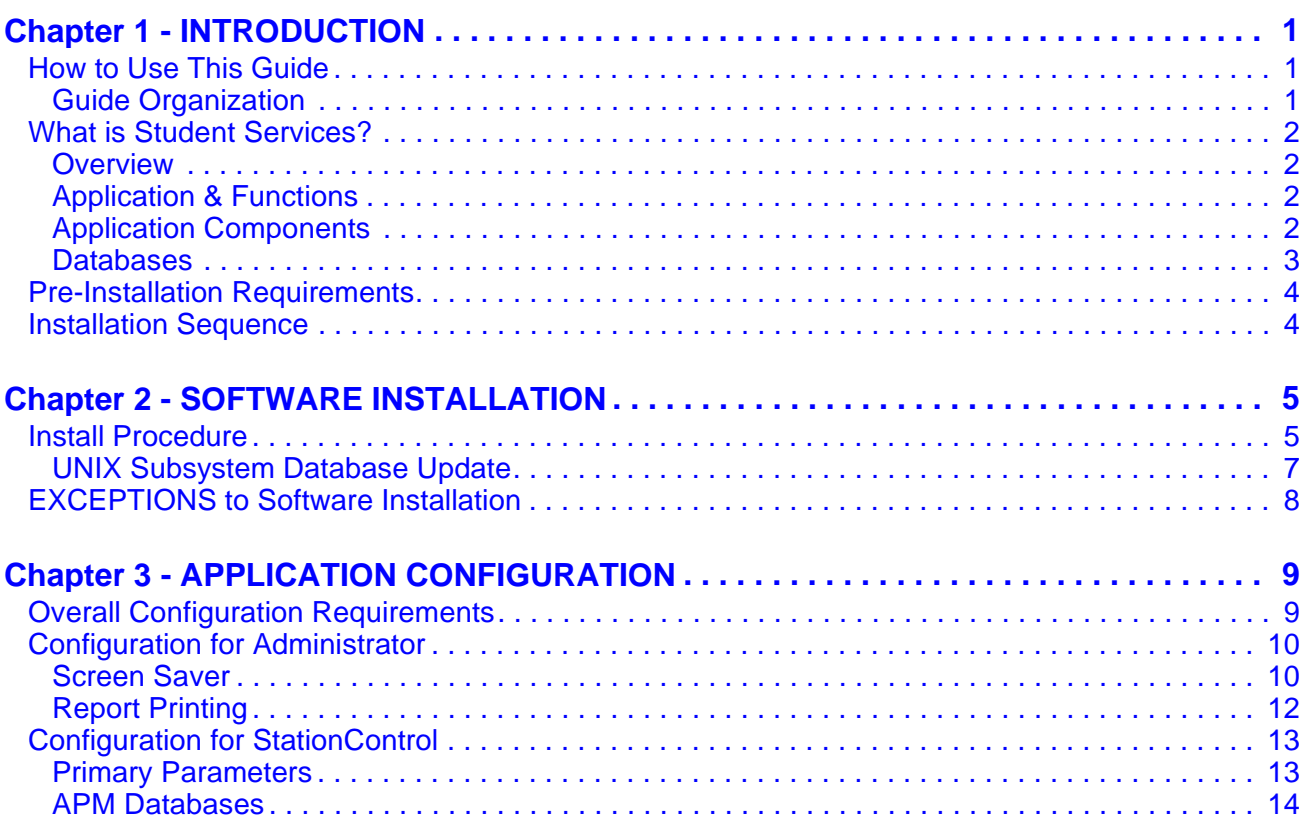

This Page Left Blank.

# <span id="page-4-2"></span>Chapter 1 INTRODUCTION

This guide provides the information needed to install and configure the Student Services application software. This document is based on **Release 1** of the Student Services software.

Refer also to the *Student Services Administrator Guide* for additional information. It describes the screens and functions for Administrator operation of Student Services. Additional installation and configuration information can be found in the following manuals:

- *Applications Manager (APM) Operations Manual* Describes how applications are configured in the APM environment and how the Student Services databases are created using the entries and values provided in this guide.
- *NEAX2400 System Manuals* Provides detailed descriptions for parameter assignments that must be made through the Maintenance Administration Terminal (MAT) commands on the NEAX2400.

### <span id="page-4-0"></span>**How to Use This Guide**

This guide describes the screens, parameters, and step-by-step procedures to install and configure all components of the Student Services software. The organization of this guide reflects the order of installation and configuration for the Student Services application and its components.

<span id="page-4-1"></span>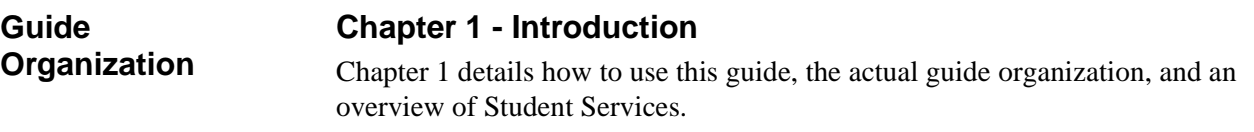

### **Chapter 2- Software Installation**

This chapter describes the procedure to install the Student Services software from diskette.

### **Chapter 3- Application Configuration**

Chapter 3 describes specific field entries that must be made or verified to properly configure Student Services for operation.

### **Chapter 4- MAT Assignments**

Various data parameters must be set through the MAT function at the PBX. These parameters are described in this chapter.

# <span id="page-5-0"></span>**What is Student Services?**

<span id="page-5-3"></span><span id="page-5-2"></span><span id="page-5-1"></span>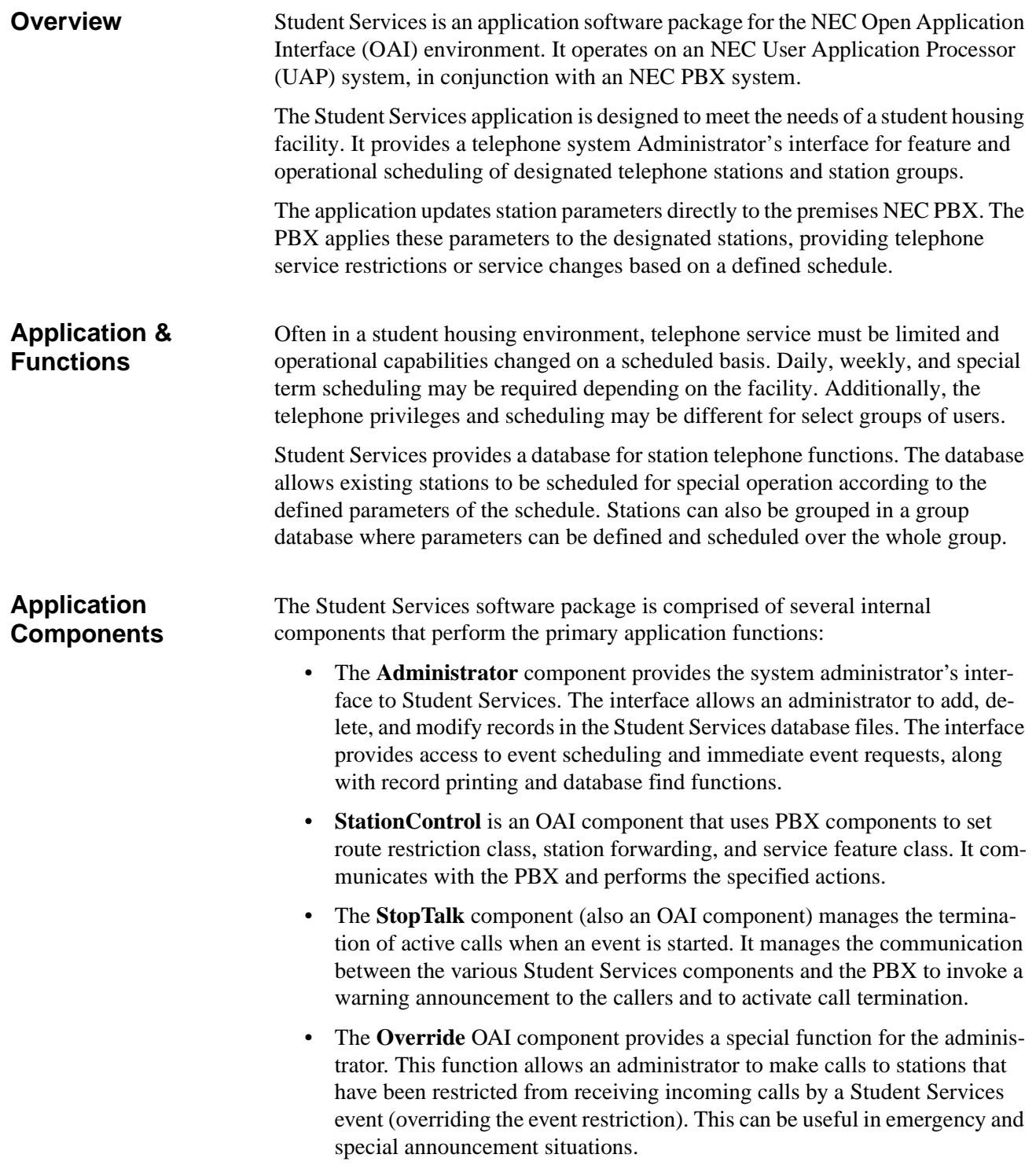

These internal components are transparent to the administrator, but various parameters of these components must be configured during the installation sequence of the Student Services software. Configuration for these components is described in later chapters of this guide.

<span id="page-6-0"></span>**Databases** The Student Services software application is comprised of multiple databases. Three primary databases contain all the information specific to the **Stations**, **Groups**, and the **Scheduled Events** functions of the program.

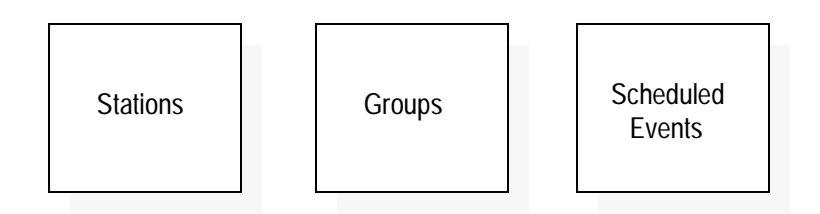

The software uses two copies of these databases; the **Working database** and the **Installed database**. The working database allows changes to be made to Student Services Stations, Groups, or Scheduled Events without affecting the realtime operation of the PBX system. The installed database is the data base actually being used realtime by the PBX for Student Services data.

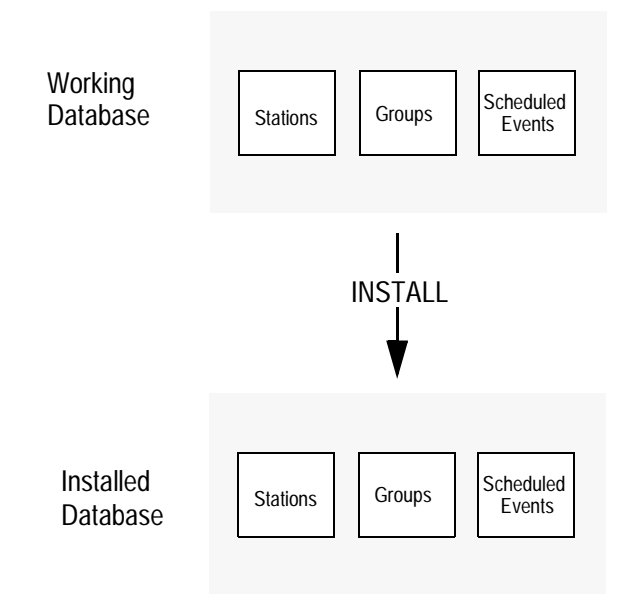

When changes are made to any of the three primary databases, they are first made to the working database copy. It is this working copy that is being changed from any of the menus and functions of the Student Services software. The **Install Databases** function of the Student Services application (or when exiting the program) will install the current working database as the new installed database.

This process ensures the PBX operates on complete data and only receives any changes all at once. This also allows major changes to the working database to be discarded if an error is made, before installing to the PBX.

### <span id="page-7-0"></span>**Pre-Installation Requirements**

The Student Services application installs to, and operates from, an NEC UAP 1000 (or equivalent) computer; operating in conjunction with an NEC NEAX2400 PBX system. No additional hardware is required for Student Services.

Student Services requires OAI Platform Release 2.0 (or greater) software to be installed and operating on the UAP computer. If this software is not currently installed on the UAP, contact a NEC representative. OAI software must be installed and operating BEFORE installing Student Services.

# <span id="page-7-1"></span>**Installation Sequence**

The installation and configuration of Student Services involves the following sequence of actions:

- 1. **Software Installation** Student Services software must first be loaded from the release diskette. The procedures to load and install the software to a UAP computer are described in Chapter 2 of this guide.
- 2. **Application Configuration** Student Services is internally supported by the Application Manager (APM) software operating on the UAP. Various parameters must be configured in the APM environment. Student Services uses multiple databases constructed and maintained through the APM Database Administration option. Refer to Chapter 3 of this guide for configuration procedures.
- 3. **MAT Assignments** Various data settings must be assigned at the NEAX2400 Maintenance Administration Terminal (MAT) for Student Services to function. The variables , definition settings, and data parameters that must be added or modified are described in Chapter 4 of this guide.

# <span id="page-8-0"></span>Chapter 2 SOFTWARE INSTALLATION

This chapter describes the procedures to install the Student Services software. Some screen descriptions list an '**Exception number**'. An Exception is an alternate screen display that may be encountered during installation. These exceptions are described in the section following the Install Procedure.

# <span id="page-8-1"></span>**Install Procedure**

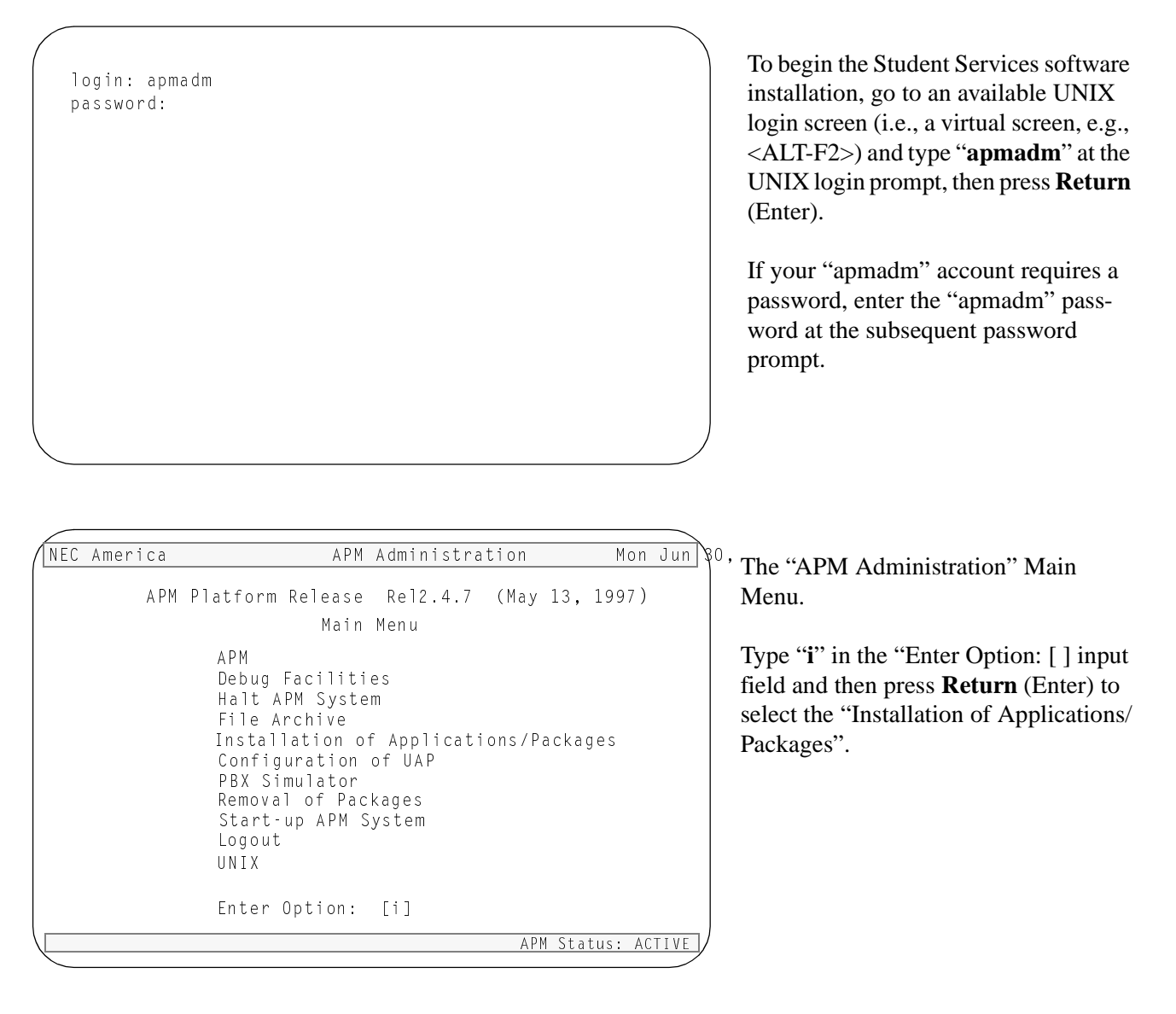

**Note:** *Some keyboards use a marked Return key for the carriage return function. Other keyboards mark this function key as Enter. The installation procedure will identify this function as Return (Enter). When the procedure indicates, use the appropriate marked key on your particular keyboard.*

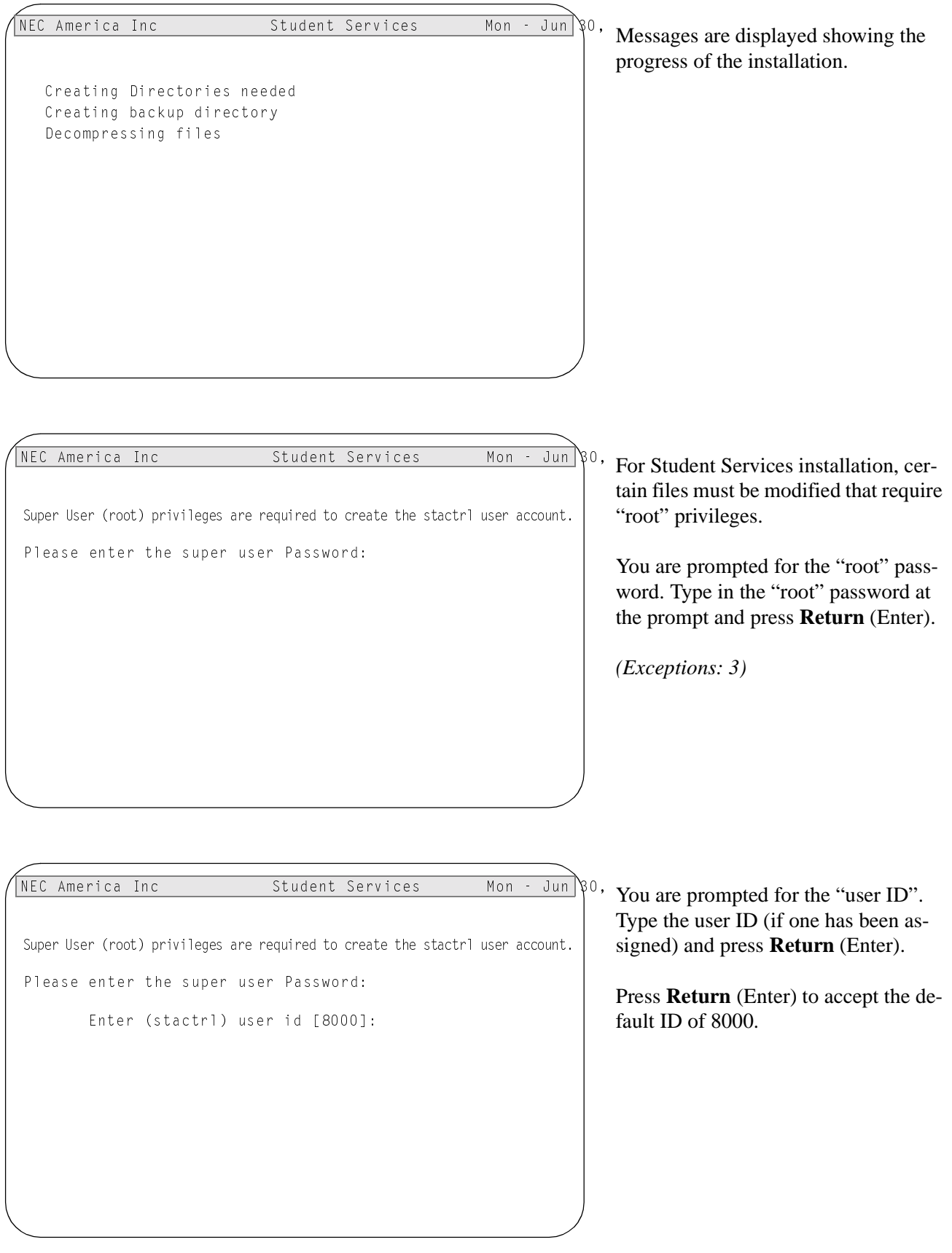

### <span id="page-10-0"></span>**UNIX Subsystem Database Update**

The SCO UNIX Subsystem database must be updated for Student Services. The databases are updated to accept the new Student Services Station Controller information.

At the UNIX prompt, login as the superuser (root) and execute the SCO UNIX Subsystem Database authorization checking program (*/tcb/bin/authck -s*) and password deletion program (*passwd -d*) as shown below.

- Answer **yes** when asked to fix the subsystem databases. This ensures that the SCO UNIX Subsystem Databases are left in a proper state. Deleting the password for the *stactrl* login name causes the system to ask for new passwords when first logging on using these names.

```
login: root
Password: <root password>
#/tcb/bin/authck -s
The following users have Protected Password Database entrie:
that do not match their Subsystem Database entries:
    stactrl
There are errors in the database.
fix them (y/n)? Y \langle ENTER \rangle# passwd -d stactrl
Deleting password for user stactrl
```
*This completes the software installation. Continue to Chapter 3 of this guide for software configuration.*

### <span id="page-11-0"></span>**EXCEPTIONS to Software Installation**

This section describes the **Exceptions** to the Student Services software Install Procedure. An Exception is an alternate screen display that may be encountered during the installation process. An Exception may indicate an incorrect entry, an alternate selection choice, or a problem with the installation.

```
0AI Platform is at revision 5 for machine i386 (May 13 1997 Rel 2.4.7)
stactrl Revision: 5 machine type: i386 Version: 1.
Processing, please wait...
Validating installed files

checksum has failed, type c to continue, x to exit:
Incomplete installation of software
*** Validation error, OAI installation failed ***
```
#### **Exception 1:**

During the application validation process, if Student Services installation files are found to be inconsistent and/or corrupted, the error is displayed. This error indicates a serious problem with the Student Services installation files. Answer '**x**' (exit) at the prompt to exit the installation and contact your NEC representative for assistance in correcting this problem.

[U]pgrade NEC America Inc Student Services Mon - Jun \\\o.  $[1]$ nstall [C]ancel Installation Enter Option i Student Services is already installed. Installing will overwrite any current database entries. Old files will be moved to a backup directory. Are you sure you want to install?  $(y/n)$ 

#### **Exception 2:**

A new installation was selected when Student Services is already installed on the UAP.

To continue will overwrite the existing database for the current installed Student Services. If this is desired, type **y** (yes) at the prompt.

If this is an upgrade, type **n** (no) and reselect Upgrade.

# <span id="page-12-0"></span>Chapter 3 APPLICATION CONFIGURATION

This chapter describes specific field entries that must be made or verified to properly configure Student Services for operation. In addition to this chapter, use instructions found in the following manuals:

- *Applications Manager (APM) Installation Manual* Contains step-by-step instructions for installing the software from the release media.
- *Applications Manager (APM) Operations Manual* Explains how applications like SPA are configured in the APM environment and how the SPA database is created, using the entries and values provided in this chapter.
- *NEAX2400 System Manuals* Give very detailed explanations about the assignments that need to be made through the Maintenance Administration Terminal (MAT) commands on the NEAX2400.

# <span id="page-12-1"></span>**Overall Configuration Requirements**

As described in Chapter 1, Student Services consists of a user interface and three OAI application components that performs the Student Services functions. The OAI applications must be configured in the OAI environment using the Applications Manager (APM). The configuration settings for each of these four application components are described in this chapter.

**Step :** Proceed through each section, following the Step indicators (shown at left) and instructions to configure each application component for Student Services.

**Note:** *BEFORE beginning this configuration, the software must be loaded onto the UAP as described in Chapter 2 of this guide. Ensure the software installation procedure in Chapter 2 has been successfully completed.*

### <span id="page-13-0"></span>**Configuration for Administrator**

The Administrator component of Student Services is the primary user interface. Two functions of the Administrator (Screen Saver and Report Printing) must be configured. These configurations are described in this section.

<span id="page-13-1"></span>**Screen Saver** Student Services incorporates a display screen saver function. This screen saver will blank the display after a predetermined period of time and optionally provide for messages and multiple logos to be displayed when the saver is active.

> The screen saver is controlled through a configuration file located in the "/oai/app/ staCtrl/cfg" directory. The file **logos.cfg** contains the configuration variables and definitions for the screen saver. A basic template file is created during initial installation, but some unique definitions must be configured.

### **Screen Saver Key Variables & Definitions**

The following are the key variables and definitions of the **logos.cfg** file for the screen saver:

• **SAVER\_DELAY** *x*

where  $x$  is the number of seconds the terminal must be idle before the screen saver is activated.

• **REFRESH\_DELAY** *x*

where  $x$  is the number of seconds a screen saver logo is displayed before it is refreshed.

- **LOGOS\_COUNT** *x* where  $x$  is the number of logo definitions in this file.
- **ALL\_LOGOS** *x*

where  $x$  is the number which indicates the screen saver should cycle through all logos (*x* must be greater than LOGOS\_COUNT).

• **WHICH\_LOGO** *x*

where  $x$  is the number of the logo to be displayed (number between 1 and the value of LOGOS\_COUNT or ALL\_LOGOS).

### *Example Settings*:

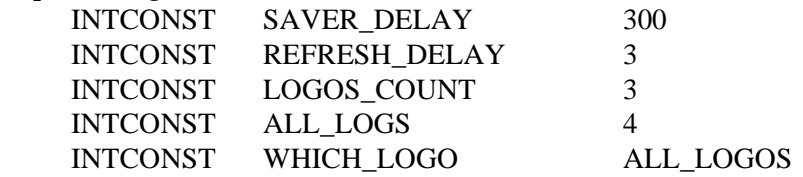

# **Configuration for Administrator (Cont)**

### **Screen Saver Logo Definitions**

Each logo definition contains logo color attributes and the logo text. These are defined by the following settings:

• **LOGO\_***x***\_CLR** *"***FB***\_FGcolor\_BGcolor"* where  $x$  is the number of the logo to be displayed (number between 1 and the value of LOGOS\_COUNT) and *FGcolor* is foreground color and *BGcolor* is background color from one of the following:

BLACK WHITE BLUE GREEN YELLOW CYAN MAGENTA RED

• **LOGO\_***x***\_TXT**

where  $x$  is the number of the logo to be displayed (number between 1 and the value of LOGOS\_COUNT).

The example below shows a typically logo definition:

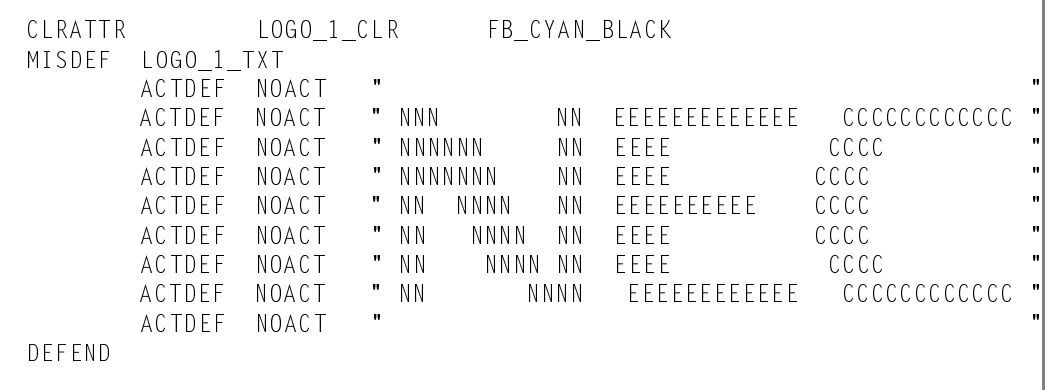

**Step 1:** From the APM Main Menu, select **U** (UNIX). Locate the **logos.cfg** file and make changes as needed to this file to configure the screen saver for Student Services.

# **Configuration for Administrator (Cont)**

<span id="page-15-0"></span>**Report Printing** The Student Services Administrator uses a configuration file located in the "/oai/ app/staCtrl/cfg" directory for report printing. The **reports.cfg** file contains the key configuration variables and definitions for hardcopy reports. Report printing from Student Services uses the available UNIX print device, configured for the site UAP.

### **Report Printing Key Variables & Definitions**

Key variables control the report printing and may be modified as needed.

**• STNS\_LINES** *x*

Variable specifies the number of lines per page for the printout where *x* is the number of lines per page.

### *Example:* INTCONST STNS\_LINES 60

**• STRCONST PRINT\_CMD "***command***"**

Specifies the UNIX print command used by the Administrator where *command* is the UNIX print command for the site UAP configuration.

*Example:* STRCONST PRINT\_CMD "lpr -c"

**• STRCONST CMD\_OUT "***> /dev/null 2>&1***"**

Variable specifies the destination for UNIX print command output where "*> /dev/null 2>&1*" is the default value to route standard output and error output to a null device.

*Example:* STRCONST CMD\_OUT ">  $\angle$  /dev/null 2>&1"

# <span id="page-16-0"></span>**Configuration for StationControl**

This section describes the configuration for the StationControl component of Student Services. The StationControl component is an OAI application that operates under control of the APM. The following sections describe the configuration and database requirements for the StationControl component.

<span id="page-16-1"></span>**Primary Parameters** This section contains the information that you should enter into the configuration file for StationControl. For specific instructions on what these parameters mean and how to make these entries, refer to the *APM Operations Manual*.

**Note:** *These parameters are done automatically during installation if you answer YES to the autoconfig prompt.* 

| <b>Parameter</b>            | <b>Default Entry</b>            | <b>Description</b>                                                                                                    |
|-----------------------------|---------------------------------|----------------------------------------------------------------------------------------------------|
| <b>Application Name</b>     | <b>StationControl</b>           | Specifies the name to be displayed in<br>the APM menus. This name is<br>displayed however it is entered here<br>(i.e., capital letters, lower case, etc.) |
| Executable Filename*        | /oai/app/staCtrl/bin/controller | Indicates the path and name of the<br>executable file.                                                                                                    |
| Group*                      | STUDENT_SERVICE                 | Indicates the group to which<br>StationControl is associated.                                                                                             |
| Response Mode*              | $\mathbf I$                     | Indicates the action that the APM is to<br>take with StationControl should a<br>member of the group terminate, such as<br>$I(gmore)$ .                    |
| <b>Initialization Batch</b> | N                               | Indicates whether or not (Yes or No)<br>StationControl is to be initialized<br>automatically when the OAI system is<br>initialized.                       |
| Termination Mode*           | M                               | Indicates how the APM is to notify<br>StationControl to terminate (e.g.,<br>message).                                                                     |
| <b>Standard Output</b>      | /dev/null                       | Designates the file into which<br>StationControl output is redirected.                                                                                    |
| <b>Number of Restarts</b>   | $\overline{0}$                  | Indicates how many times the APM<br>may restart StationControl after it<br>terminates erroneously.                                                        |

**Step 3:** On the **APM Configuration Entry** screen, verify installation (or make an entry if needed) for each StationControl parameter shown in the table. If the parameter is followed by an asterisks (\*) in the table, you must make the entry exactly as shown.

# **Configuration for StationControl (Cont)**

<span id="page-17-0"></span>**APM Databases** The StationControl component of Student Services uses multiple databases administered both by the APM and by the Student Services Administrator. Databases administered by the Student Services Administrator are configured at software installation and require no additional user configuration. The following database administered by the APM may require configuration.

### **Tenant Number Database**

The Tenant Database is an APM database used by the StationControl application and other OAI applications. It provides a mechanism for retrieving the tenant number of an extension. Since the Tenant Database may be used by other OAI applications installed under the APM, it is configured using the APM and can not be modified by the Student Services Administrator program.

#### **• Define Master Database file name is tenant\_m**

The following table defines the Tenant Number master database fields:

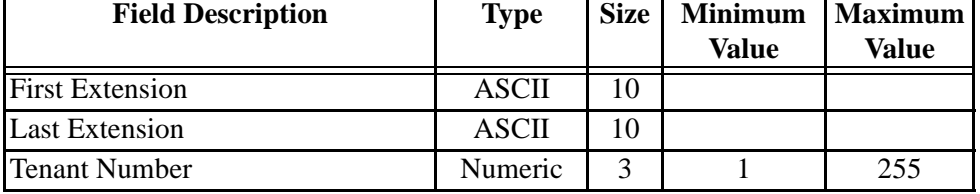

#### **• Specify Application Database file name is tenants**

The following table defines the Tenant Number application database:

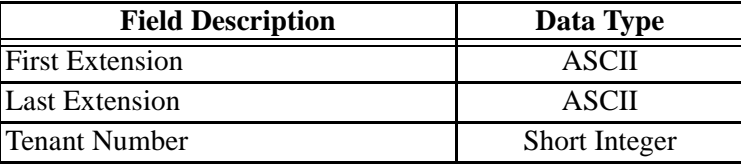

The Tenant Number field contains the Tenant Number that is used by one or more extensions. Tenant Numbers are associated with extensions using the following methods:

- A Tenant Number may be associated with a set of extensions defined by the First and Last Extension fields. The First Extension field contains the smallest extension number in the set, and the Last Extension field contains the largest extension number in the set.
- A Tenant Number may be associated with a single extension by setting the First and Last Extension fields to the same extension value.
- A Tenant Number may be associated with a single extension that contains a non-numeric character such as '\*' or '#'. The First Extension field contains the extension value, and the Last Extension field is left blank.